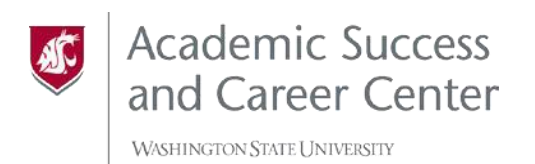

## **CREATING YOUR FOCUS 2 ACCOUNT**

**A SELF-PACED, ONLINE** 

**CAREER AND EDUCATION PLANNING TOOL.** 

- 1. Visit the following link: <https://www.focuscareer2.com/portal/login.cfm?SID=977>
- 2. Click the "REGISTER" link.

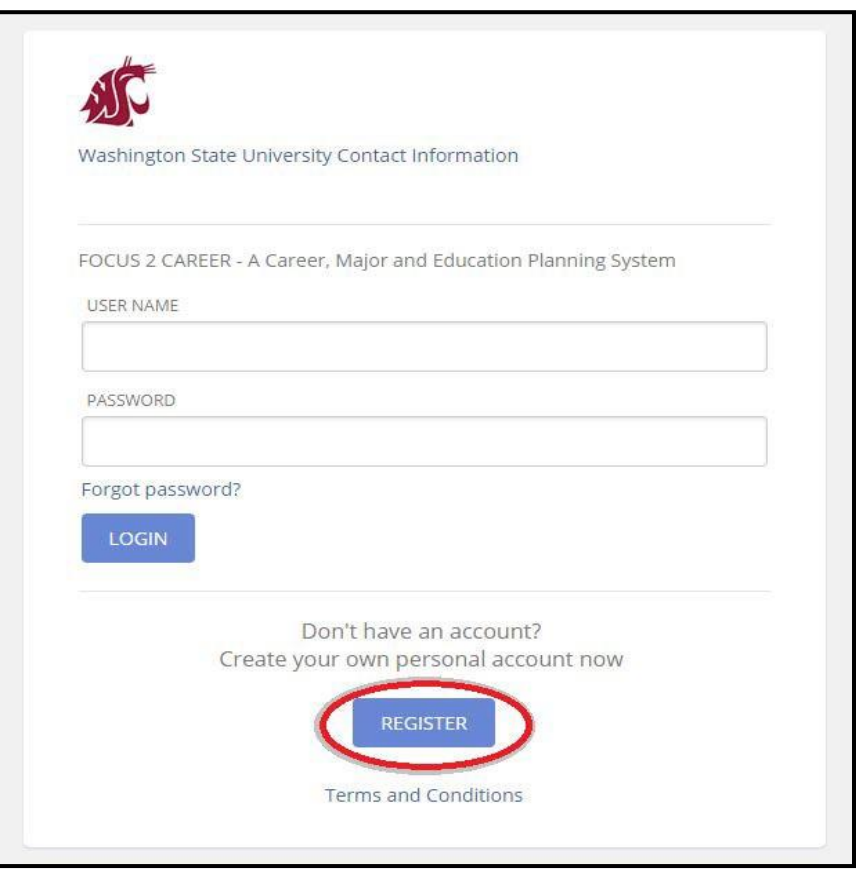

- 3. Next fill out the following form:
	- The "Access Code" to create your account is "cougs" as shown outlined in red.
	- For "Email" and "Confirm Your Email", utilize your WSU email address.
	- Create your desired username and password. It is not recommended that you use your WSU network ID or password for security reasons.
	- Under "Year of Graduation", select your corresponding graduation year.
	- Click "Continue".

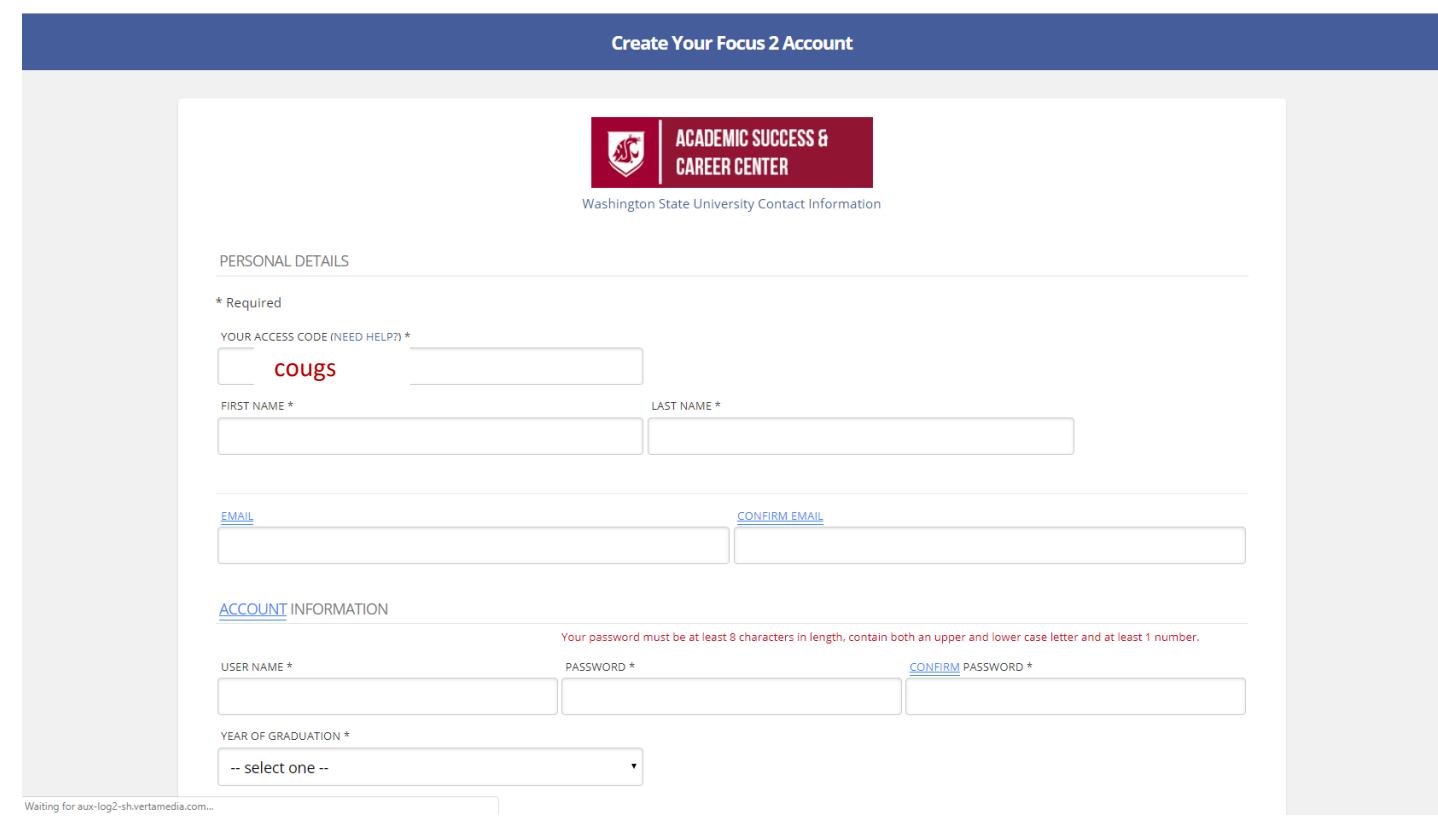

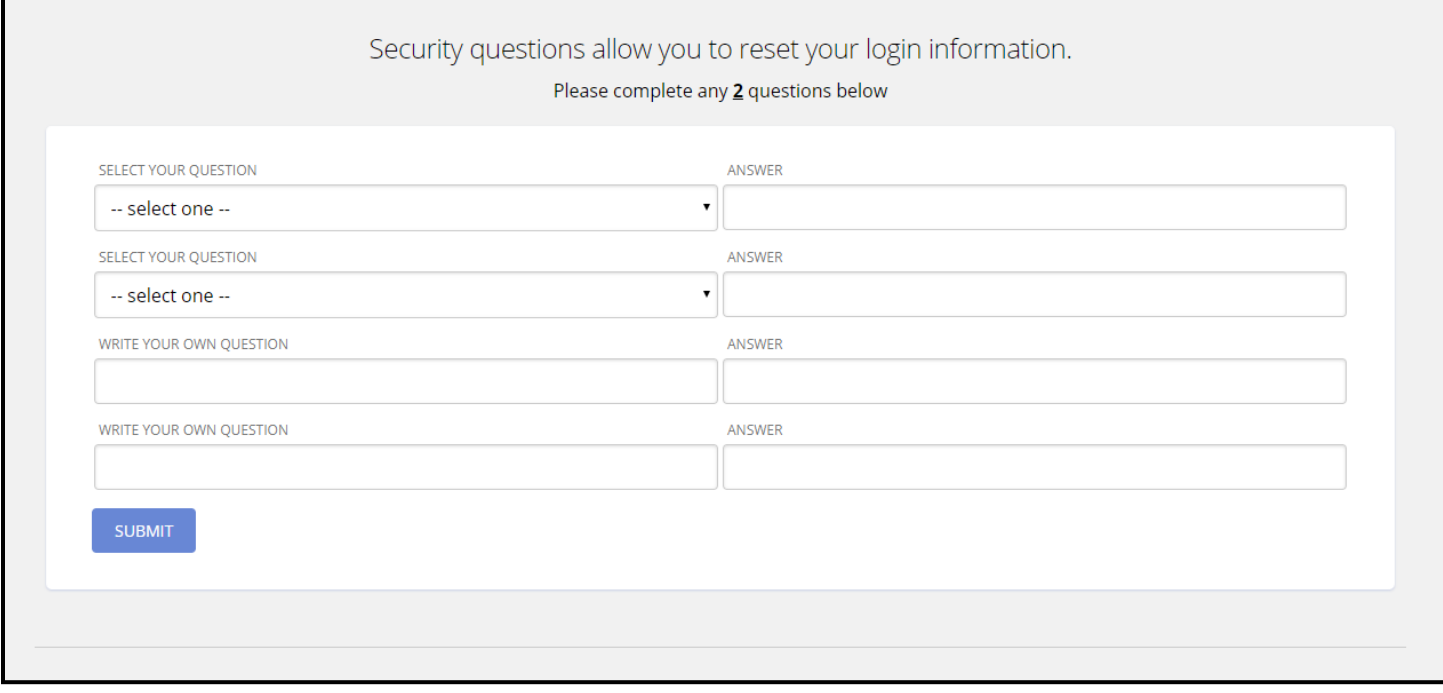

- 4. You'll arrive at this Security Questions page. Be sure to answer at least 2 questions. Click "Submit".
- 5. Now you're ready to explore Focus 2!